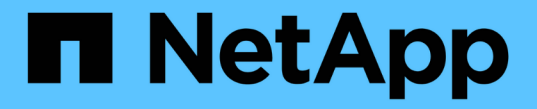

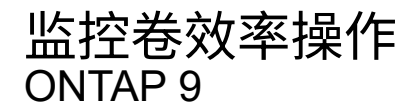

NetApp April 24, 2024

This PDF was generated from https://docs.netapp.com/zh-cn/ontap/volumes/view-status-efficiencyoperations-task.html on April 24, 2024. Always check docs.netapp.com for the latest.

# 目录

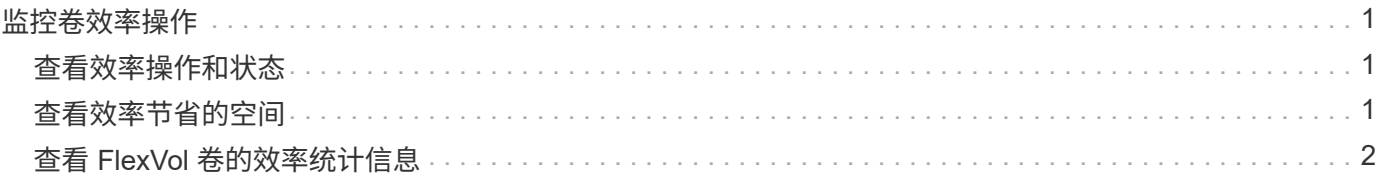

## <span id="page-2-0"></span>监控卷效率操作

### <span id="page-2-1"></span>查看效率操作和状态

您可以查看卷上是否启用了重复数据删除或数据压缩。您还可以使用查看卷上的效率操作 的状态、状态、压缩类型和进度 volume efficiency show 命令:

查看效率状态

步骤

1. 查看卷上的效率操作状态: volume efficiency show

以下命令显示分配了自适应压缩类型的卷 VolA 上的效率操作的状态:

volume efficiency show -instance -vserver vs1 -volume VolA

如果在卷 VolA 上启用了效率操作,并且该操作处于空闲状态,则可以在系统输出中看到以下内容:

```
cluster1::> volume efficiency show -vserver vs1 -volume VolA
   Vserver Name: vs1
    Volume Name: VolA
     Volume Path: /vol/VolA
           State: Enabled
          Status: Idle
        Progress: Idle for 00:03:20
```
### 确定卷是否包含按顺序打包的数据

您可以显示启用了顺序打包的卷列表、例如、当您需要还原到9.13.1之前的ONTAP 版本时。要使用此命令、您 必须处于高级权限模式。

步骤

- 1. 设置权限级别: set -privilege advanced
- 2. 列出已启用顺序打包的卷: "volume效率show -extended-auto-Adaptive-数据压缩true

### <span id="page-2-2"></span>查看效率节省的空间

```
您可以使用查看通过重复数据删除和数据压缩在卷上节省的空间量 volume show 命令:
```
关于此任务

在计算卷上实现的空间节省时, Snapshot 副本中的空间节省不包括在内。使用重复数据删除不会影响卷配额。 配额会在逻辑级别进行报告,并且保持不变。

步骤

1. 使用 volume show 命令以查看使用重复数据删除和数据压缩在卷上实现的空间节省。

#### 示例

以下命令可用于查看通过对卷VolA使用重复数据删除和数据压缩实现的空间节省: volume show -vserver vs1 -volume VolA

```
cluster1::> volume show -vserver vs1 -volume VolA
                                     Vserver Name: vs1
                                      Volume Name: VolA
...
              Space Saved by Storage Efficiency: 115812B
         Percentage Saved by Storage Efficiency: 97%
                    Space Saved by Deduplication: 13728B
              Percentage Saved by Deduplication: 81%
                   Space Shared by Deduplication: 1028B
                      Space Saved by Compression: 102084B
          Percentage Space Saved by Compression: 97%
...
```
### <span id="page-3-0"></span>查看 **FlexVol** 卷的效率统计信息

您可以使用查看在FlexVol卷上运行的效率操作的详细信息 volume efficiency stat 命令:

步骤

1. 使用 volume efficiency stat 命令以查看FlexVol卷上的效率操作的统计信息。

#### 示例

以下命令可用于查看卷VolA上的效率操作的统计信息: volume efficiency stat -vserver vs1 -volume VolA

```
cluster1::> volume efficiency stat -vserver vs1 -volume VolA
                 Vserver Name: vs1
                  Volume Name: VolA
                  Volume Path: /vol/VolA
Inline Compression Attempts: 0
```
#### 版权信息

版权所有 © 2024 NetApp, Inc.。保留所有权利。中国印刷。未经版权所有者事先书面许可,本文档中受版权保 护的任何部分不得以任何形式或通过任何手段(图片、电子或机械方式,包括影印、录音、录像或存储在电子检 索系统中)进行复制。

从受版权保护的 NetApp 资料派生的软件受以下许可和免责声明的约束:

本软件由 NetApp 按"原样"提供,不含任何明示或暗示担保,包括但不限于适销性以及针对特定用途的适用性的 隐含担保,特此声明不承担任何责任。在任何情况下,对于因使用本软件而以任何方式造成的任何直接性、间接 性、偶然性、特殊性、惩罚性或后果性损失(包括但不限于购买替代商品或服务;使用、数据或利润方面的损失 ;或者业务中断),无论原因如何以及基于何种责任理论,无论出于合同、严格责任或侵权行为(包括疏忽或其 他行为),NetApp 均不承担责任,即使已被告知存在上述损失的可能性。

NetApp 保留在不另行通知的情况下随时对本文档所述的任何产品进行更改的权利。除非 NetApp 以书面形式明 确同意,否则 NetApp 不承担因使用本文档所述产品而产生的任何责任或义务。使用或购买本产品不表示获得 NetApp 的任何专利权、商标权或任何其他知识产权许可。

本手册中描述的产品可能受一项或多项美国专利、外国专利或正在申请的专利的保护。

有限权利说明:政府使用、复制或公开本文档受 DFARS 252.227-7013 (2014 年 2 月)和 FAR 52.227-19 (2007 年 12 月)中"技术数据权利 — 非商用"条款第 (b)(3) 条规定的限制条件的约束。

本文档中所含数据与商业产品和/或商业服务(定义见 FAR 2.101)相关,属于 NetApp, Inc. 的专有信息。根据 本协议提供的所有 NetApp 技术数据和计算机软件具有商业性质,并完全由私人出资开发。 美国政府对这些数 据的使用权具有非排他性、全球性、受限且不可撤销的许可,该许可既不可转让,也不可再许可,但仅限在与交 付数据所依据的美国政府合同有关且受合同支持的情况下使用。除本文档规定的情形外,未经 NetApp, Inc. 事先 书面批准,不得使用、披露、复制、修改、操作或显示这些数据。美国政府对国防部的授权仅限于 DFARS 的第 252.227-7015(b)(2014 年 2 月)条款中明确的权利。

商标信息

NetApp、NetApp 标识和 <http://www.netapp.com/TM> 上所列的商标是 NetApp, Inc. 的商标。其他公司和产品名 称可能是其各自所有者的商标。